# **View a Child's School Activity**

Last Modified on 2021-11-25

*Appliesto: Insights or Premium Membersin theUnited States Please note: Does not apply to Australian and New Zealand Members* 

*Parent's app: iOS or Android*

*Article type: Fundamental steps*

### **Recent Activity at School**

On a Parent's phone or tablet:

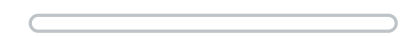

- 1. In **Family**,tap on *your Child'sicon*
- 2. Under**RECENT ACTIVITY**,tap on *any event*
- 3. Tap on the **SCHOOL** tab
- 4. Optional,tap on **Blocked** to see potentially risky web content

You can use the same steps to look at other dates and **HOME** events.

• See Recent Activity

## **Family Zone and Schools**

Schools choose from different services when offering to link a Child's Family Zone devices to the School.

- **MDM (US and ANZ Mobile Device Management)**
	- Parents can see web activity outside of school, but cannot change the School's filtering rules on the device.
	- Available in the US and Australia and New Zealand
	- Schools manage the Child's device at all times (may be referred to as "24x7")
	- Parents can receive Family Zone alerts and reports for activity outside of School

#### **School Community (US)**

- Parents can review internet activity for time during School and outside of School.
- Available in the US
- The School gives Parents theCommunity link
- The School offers to share the web history from School
- The School manages filtering during School
- Parents can manage the monitoring for the web activity outside of School
- **School Community (Australia and New Zealand)**

Parents can only see online activity outside of School and get the School's cyber safety advice. - Available in Australia and New Zealand

- The School hosts its own online cyber safety hub
- Some Schools also share the school calendar and host special cyber safety events
- Family Zone automatically switches on monitoring when theChild is outside of School

#### **School Safe Network (Australia and New Zealand)**

- Parents allow the School's network to manage filtering so theChild can use the device at School.
- Available for many schools in Australia and New Zealand
- Parents search for the School's Safe Network by name

- Family Zone automatically transfers filtering to the School when theChild connects to the School's network